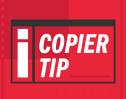

## DO AN N-UP COPY

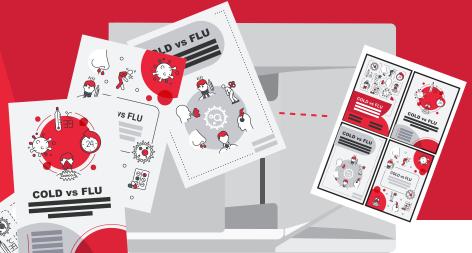

PLACE ALL THE PAGES YOU WISH TO COPY, FACE UP IN THE TOP DOCUMENT FEEDER, MAKING SURE TO ADJUST THE SIDES TO FIT THE PAPER SIZE

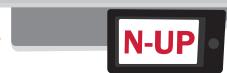

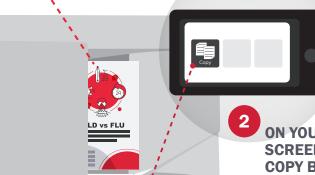

ON YOUR TOUCH SCREEN, CLICK THE COPY BUTTON

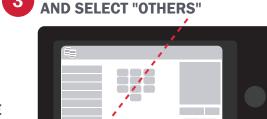

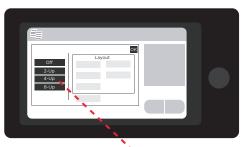

- 5 SELECT THE NUMBER OF PAGES YOU'D LIKE TO CONSOLIDATE. YOU CAN SELECT 2-UP, 4-UP, AND EVEN 8-UP
- 6 NEXT YOU CAN CUSTOMIZE YOUR LAYOUT AND BORDER OPTIONS
- CLICK "OK" UNTIL YOU RETURN TO YOUR MAIN COPY OPTIONS
- 8 SELECT YOUR DESIRED NUMBER OF COPIES AND ANY OTHER OPTIONS YOU WOULD LIKE

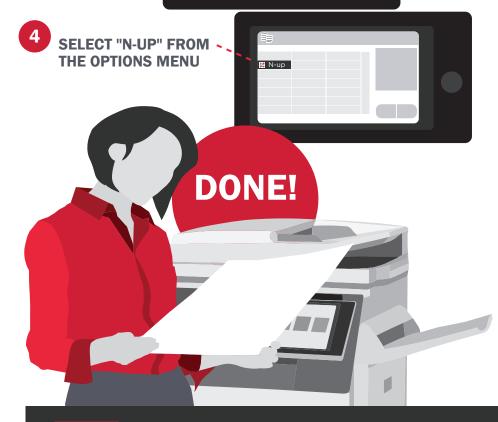

LOC LES OLSON